**1. Введение** 3. ЈАR архивы

## Формат JAR

JAR (Java ARchive) – формат архива обычно используемый для того чтобы собрать вместе class файлы Java и связанные с ними метаданные и ресурсы в один файл для распространения приложения или библиотеки на платформе Java.

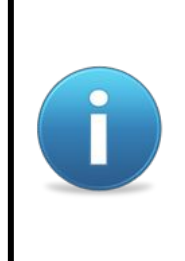

JAR файл позволяет эффективно развёртывать набор классов и связанных ресурсов. Содержимое JAR файла может быть сжато, что вместе с возможностью загрузить всё приложение или библиотеку за один раз делает загрузку JAR файла более удобным чем загрузку большого количества несжатых файлов приложения или библиотеки.

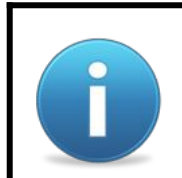

JAR файлы используют формат файлов ZIP и имеют расширение jar. Пользователи могут создавать JAR архивы используя утилиту jar.exe которая поставляется в JDK.

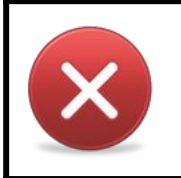

Для создания JAR файлов можно использовать zip, но порядок записей в заголовке zip файла важен, так как манифест должен идти первым.

### Простое приложение "Привет калькулятор!"

```
package org.cud.hello;
                                                                                                     E hello
                                                                                                                             - 10
public class HelloCalc {
                                                                                                      File Edit View Favorites Tools
                                                                                                                              \boldsymbol{\mathcal{V}}Æ
      public static void main(String[] args) {
                                                                                                      Back +
                                                                                                                           Search
                                                                                                                            \vee \Rightarrow Go
                                                                                                      Address G G:\src\org\cud\hello
           System.out.println("Hello Calculator");
                                                                                                       Rull ul
                                                                                                            HelloCalc.java
           Calculator calculator = new Calculator();
                                                                                                            JAVA File
                                                                                                           1 KB
          System.out.println("2+3+4 = " + calculator.sum(2, 3, 4)); }
}
class Calculator {
      public int sum(int... numbers) {
           int total = 0;
           for (int i : numbers) {
                total += i;
 }
           return total;
      }
}
```
#### Компиляция

```
G:\>dir src\org\cud\hello
  Volume in drive G has no label.
                                                                       \approx bin
                                                                                                 10 I
                                                                                                    [x]
                                                                                                          E hello
                                                                                               P
  Volume Serial Number is 3400-744D
                                                                        File Edit View Favorites Tools
                                                                                                    H.
                                                                                                           File Edit View Favorites Tools
                                                                                                                                   »
                                                                        Back + C + D Search
                                                                                                           Back + C
                                                                                                                              Search
 Directory of G:\src\org\cud\hello
                                                                                              \vee \Rightarrow Go
                                                                                                                                 \vee \Rightarrow Go
                                                                        Address G:\bin
                                                                                                          Address G:\src\org\cud\hello
11/13/2012 05:02 PM <DIR> .
                                                                                                            ≌
                                                                                                                HelloCalc.java
                                                                                                           E
11/13/2012 05:02 PM <DIR> ..
                                                                                                                JAVA File
                                                                                                                1 KB
11/13/2012 05:17 PM 420 HelloCalc.java
                    1 File(s) 420 bytes
                    2 Dir(s) 42,080,108,544 bytes free
G:\>javac -d bin src\org\cud\hello\HelloCalc.java
G:\>dir bin\org\cud\hello
  Volume in drive G has no label.
                                                                                               \Boxo\boxtimesRe hello
                                                                                                          Det hello
                                                                                                                                  - 18
                                                                                                                                       \overline{\mathsf{x}} Volume Serial Number is 3400-744D
                                                                        File Edit View Favorites Tools
                                                                                                \boldsymbol{\mathcal{V}}H.
                                                                                                           File Edit View Favorites Tools
                                                                                                                                   \boldsymbol{\mathcal{V}}A.
 Directory of G:\bin\org\cud\hello
                                                                        Back +
                                                                                              Search
                                                                                                           Back +
                                                                                                                                Search
                                                                                               \vee \rightarrow Go
                                                                                                                                 \vee \Rightarrow Go
                                                                        Address G G:\bin\org\cud\hello
                                                                                                          Address G:\src\org\cud\hello
11/13/2012  05:18  PM  <DIR>
                                                                                                           Pann
                                                                              Calculator.class
                                                                                                                HelloCalc.java
11/13/2012    05:18    PM    <DIR>
                                                                              CLASS File
                                                                                                           E
                                                                                                                JAVA File
                                                                         H
                                                                              1 KB
                                                                                                                1 KB
11/13/2012 05:20 PM 369 Calculator.class
11/13/2012 05:20 PM 760 HelloCalc.class
                                                                              HelloCalc.class
                                                                         H
                                                                              CLASS File
                    2 File(s) 1,129 bytes
                                                                              1 KB
                   2 Dir(s) 42,080,108,544 bytes free
G:\>
```
### Создание JAR файла

```
G:\bin>dir
 Volume in drive G has no label.
 Volume Serial Number is 3400-744D
 Directory of G:\bin
11/14/2012 11:15 AM <DIR> .
11/14/2012 11:15 AM <DIR> ..
11/14/2012 09:42 AM <DIR> org
              0 File(s) 0 bytes
              3 Dir(s) 42,079,842,304 bytes free
G:\bin>jar cfv hello.jar org
added manifest
adding: org/(in = 0) (out= 0)(stored 0%)
adding: org/cud/(in = 0) (out= 0)(stored 0%)
adding: org/cud/hello/(in = 0) (out= 0)(stored 0%)
adding: org/cud/hello/Calculator.class(in = 369) (out= 301)(deflated 18%)
adding: org/cud/hello/HelloCalc.class(in = 760) (out= 460)(deflated 39%)
G:\bin>dir
 Volume in drive G has no label.
 Volume Serial Number is 3400-744D
 Directory of G:\bin
11/14/2012 11:15 AM <DIR> .
11/14/2012 11:15 AM <DIR> ..
11/14/2012 11:15 AM 1,688 hello.jar
11/14/2012 09:42 AM <DIR> org
              1 File(s) 1,688 bytes
              3 Dir(s) 42,079,838,208 bytes free
```
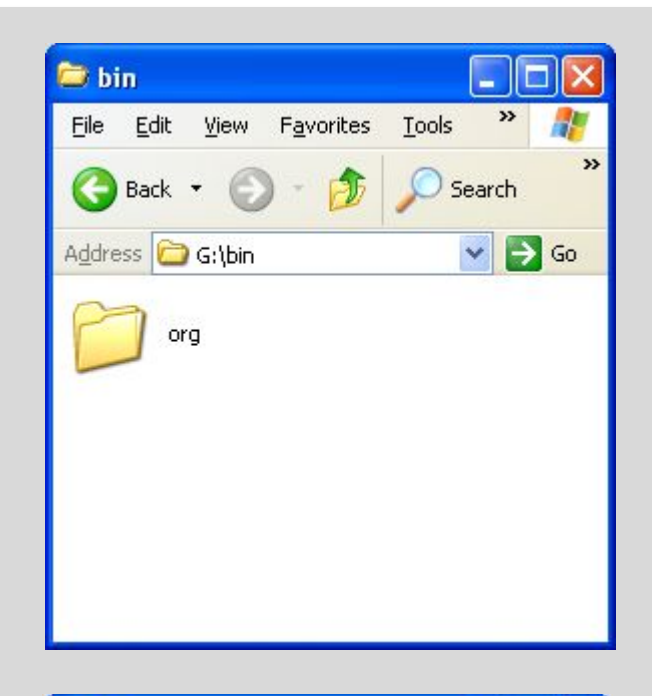

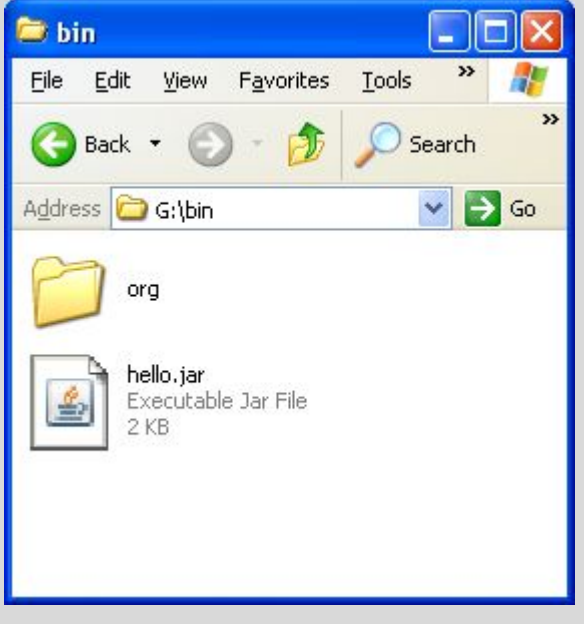

**G:\bin>**

## Создание JAR файла из другой директории

```
G:\>dir
 Volume in drive G has no label.
 Volume Serial Number is 3400-744D
 Directory of G:\
11/14/2012 11:16 AM <DIR> bin
11/14/2012 09:41 AM <DIR> src
              0 File(s) 0 bytes
              2 Dir(s) 42,079,825,920 bytes free
G:\>jar cfv hello.jar -C bin org
added manifest
adding: org/(in = 0) (out= 0)(stored 0%)
adding: org/cud/(in = 0) (out= 0)(stored 0%)
adding: org/cud/hello/(in = 0) (out= 0) (stored 0\)
adding: org/cud/hello/Calculator.class(in = 369) (out= 301)(deflated 18%)
adding: org/cud/hello/HelloCalc.class(in = 760) (out= 460)(deflated 39%)
G:\>dir
 Volume in drive G has no label.
 Volume Serial Number is 3400-744D
 Directory of G:\
11/14/2012 11:16 AM <DIR> bin
11/14/2012 11:20 AM 1,688 hello.jar
11/14/2012 09:41 AM <DIR> src
              1 File(s) 1,688 bytes
              2 Dir(s) 42,079,821,824 bytes free
```
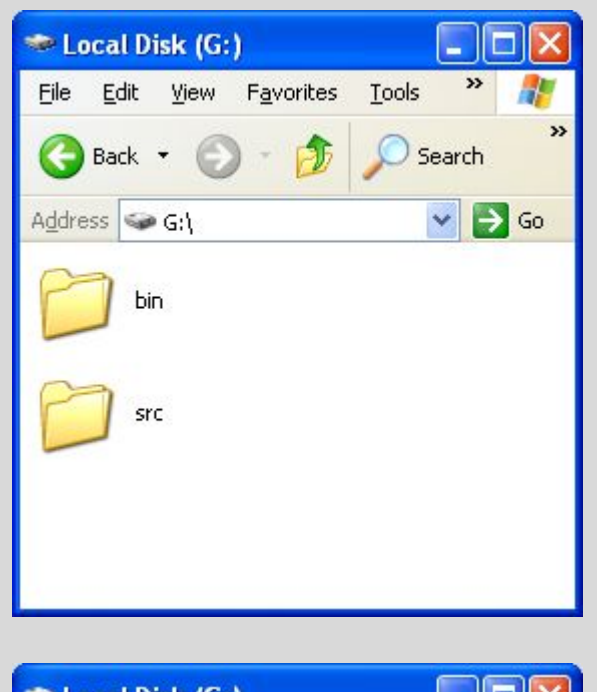

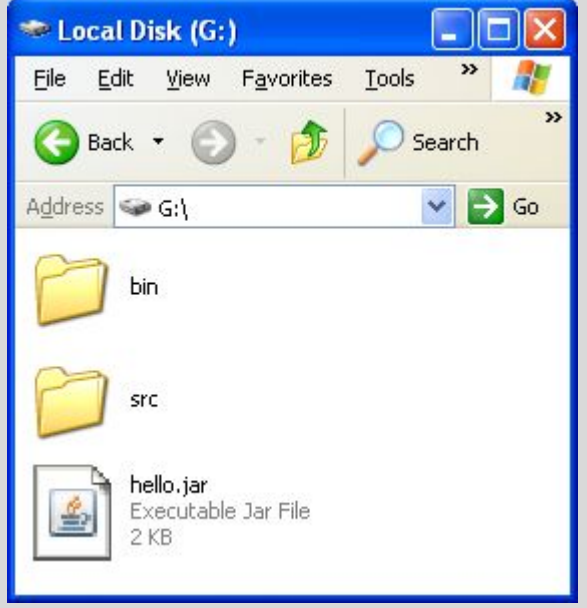

**G:\>**

#### Использование JAR архива

```
G:\>dir
 Volume in drive G has no label.
 Volume Serial Number is 3400-744D
 Directory of G:\
11/14/2012 11:16 AM <DIR> bin
11/14/2012 11:20 AM 1,688 hello.jar
11/14/2012 09:41 AM <DIR> src
              1 File(s) 1,688 bytes
              2 Dir(s) 42,079,821,824 bytes free
G:\>java -classpath hello.jar org.cud.hello.HelloCalc
Hello Calculator
2+3+4 = 9G:\>
```
# Библиотека

## Библиотека "Калькулятор!"

```
package org.cud.calc;
public class Calculator {
    public int sum(int... numbers) {
         int total = 0;
         for (int i : numbers) {
              total += i;\mathbf{H}return total;
    \mathbf{)}\mathbf{H}
```
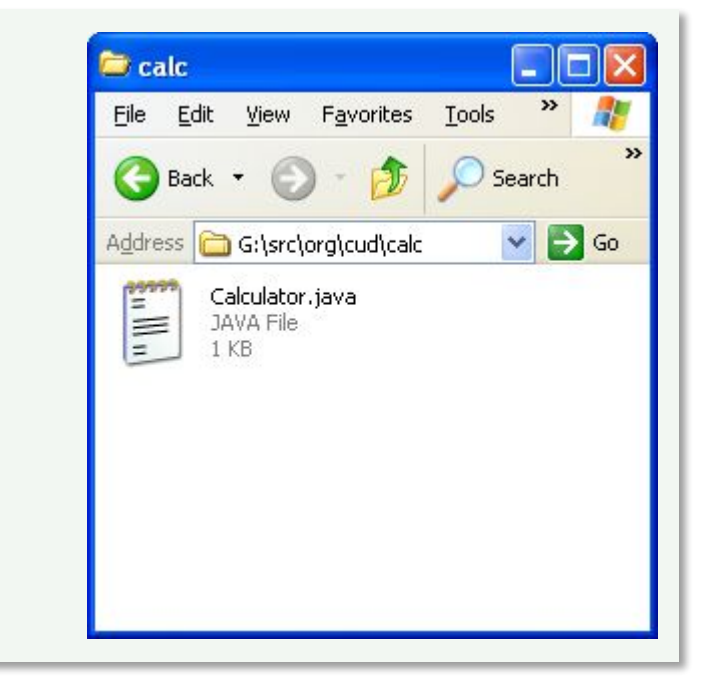

#### Компиляция и создание JAR архива

```
G:\>javac -d bin src\org\cud\calc\Calculator.java
G:\>dir bin\org\cud\calc
  Volume in drive G has no label.
  Volume Serial Number is 3400-744D
  Directory of G:\bin\org\cud\calc
11/14/2012 11:54 AM <br/>
<br/>
<br/>
<br/>
<br/>
<br/>
<br/>
<br/>
<br/>
<br/>
<br/>
<br/>
<br/>
<br/>
<br/>
<br/>
<br/>
<br/>
<br/>
<br/>
<br/>
<br/>
<br/>
<br/>
<br/>
<br/>
<br/>
<br/>
<br/>
<br/>
<br/>
<br/>
<br/>
<br
11/14/2012 11:54 AM <DIR> ..
11/14/2012 11:58 AM 369 Calculator.class
                    1 File(s) 369 bytes
                    2 Dir(s) 42,079,776,768 bytes free
G:\>jar -cfv bin/calculator.jar -C bin .
added manifest
adding: calculator.jar(in = 111) (out= 64)(deflated 42%)
adding: org/(in = 0) (out= 0)(stored 0%)
adding: org/cud/(in = 0) (out= 0)(stored 0%)
adding: org/cud/calc/(in = 0) (out= 0) (stored 0<sup>8</sup>)
adding: org/cud/calc/Calculator.class(in = 369) (out= 300)(deflated 18%)
```
**G:\>**

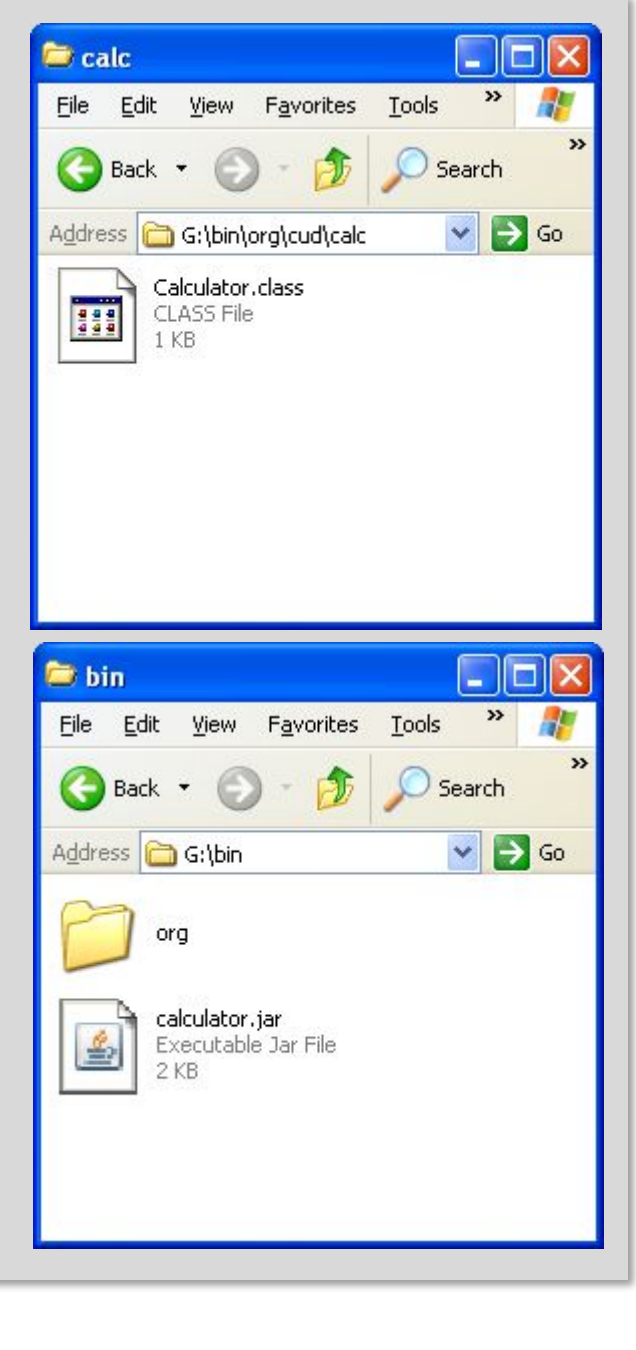

## Простое приложение "Привет калькулятор!"

```
package org.cud.hello;
                                                                                                              E hello
                                                                                                                                       н
                                                                                                               File Edit View Favorites Tools
                                                                                                                                        \boldsymbol{\gg}import org.cud.calc.Calculator;
                                                                                                               Back +
                                                                                                                                     Search
public class HelloCalc {
                                                                                                                                      \vee \Rightarrow Go
                                                                                                               Address G G:\src\org\cud\hello
                                                                                                                     HelloCalc.java
     public static void main (String[] args) {
                                                                                                                E
                                                                                                                    JAVA File
                                                                                                                    1 KBSystem.out.println("Hello Calculator");
          Calculator calculator = new Calculator();
          System.out.println("2+3+4 = " + calculator.sum(2, 3, 4));
     \mathbf{)}\mathbf{)}
```
#### Компиляция и запуск

**G:\>javac -d bin -cp bin\calculator.jar src\org\cud\hello\HelloCalc.java G:\>dir bin\org\cud\hello Volume in drive G has no label. Volume Serial Number is 3400-744D Directory of G:\bin\org\cud\hello** 11/14/2012 11:54 AM <br/> **<br/>
<br/>
<br/>
<br/>
<br/>
<br/>
<br/>
<br/>
<br/>
<br/>
<br/>
<br/>
<br/>
<br/>
<br/>
<br/>
<br/>
<br/>
<br/>
<br/>
<br/>
<br/>
<br/>
<br/>
<br/>
<br/>
<br/>
<br/>
<br/>
<br/>
<br/>
<br/>
<br 11/14/2012 11:54 AM <DIR> .. 11/14/2012 12:08 PM 759 HelloCalc.class 1 File(s) 759 bytes 2 Dir(s) 42,079,776,768 bytes free G:\>dir bin Volume in drive G has no label. Volume Serial Number is 3400-744D Directory of G:\bin** 11/14/2012 11:58 AM <DIR> 11/14/2012 11:58 AM <DIR> **11/14/2012 11:59 AM 1,972 calculator.jar 11/14/2012 11:54 AM <DIR> org 1 File(s) 1,972 bytes 3 Dir(s) 42,079,776,768 bytes free G:\>java -cp bin;bin\calculator.jar org.cud.hello.HelloCalc Hello Calculator 2+3+4 = 9 G:\>**

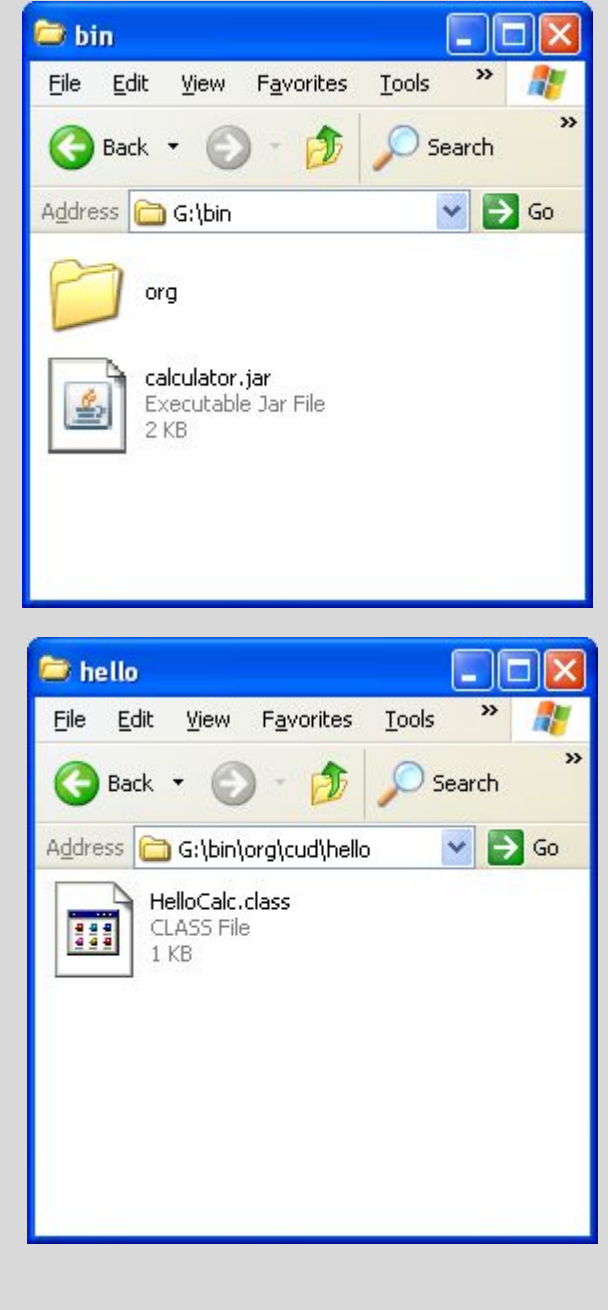

## Создание JAR архива приложения и запуск

```
G:\>jar -cfv bin/hello.jar -C bin org\cud\hello\HelloCalc.class
added manifest
adding: org/cud/hello/HelloCalc.class(in = 759) (out= 461)(deflated 39%)
```

```
G:\>dir bin
 Volume in drive G has no label.
 Volume Serial Number is 3400-744D
```
 **Directory of G:\bin**

11/14/2012 12:14 PM <DIR> 11/14/2012 12:14 PM <DIR> **11/14/2012 11:59 AM 1,972 calculator.jar 11/14/2012 12:16 PM 956 hello.jar 11/14/2012 11:54 AM <DIR> org 2 File(s) 2,928 bytes 3 Dir(s) 42,079,768,576 bytes free**

```
G:\>java -cp bin\hello.jar;bin\calculator.jar org.cud.hello.HelloCalc
Hello Calculator
2+3+4 = 9
```
**G:\>**

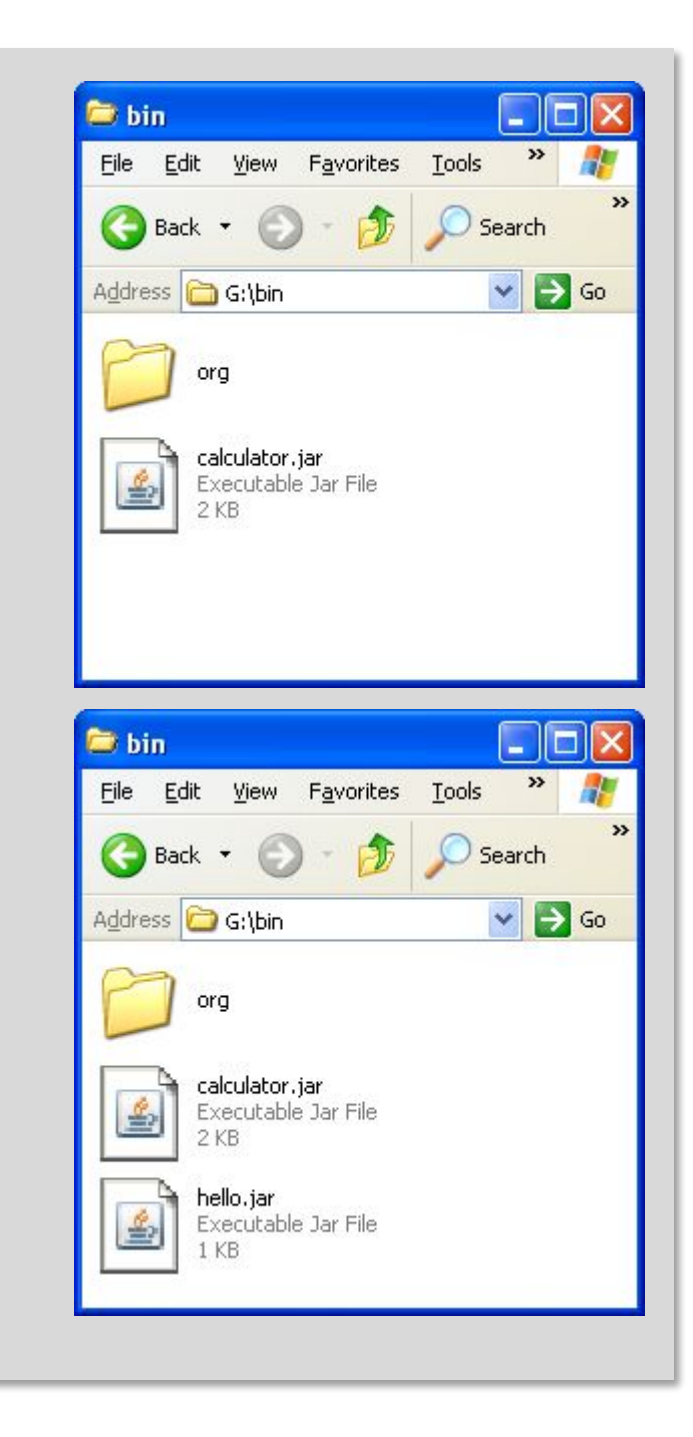

# Манифест

## Манифест

JAR файл может содержать манифест – файл META-INF/MANIFEST.MF. Записи в манифесте определяют как JAR файл может использоваться. Каждая запись находится на отдельной строке и состоит из пары заголовок, значение разделённых двоеточием. Запись Classpath: может использоваться для указания других JAR файлов для загрузки с текущим JAR файлом. Эта запись состоит из списка абсолютных или относительных путей к другим JAR файлам. Запись Main-Class: может использоваться для указания точки входа приложения для создания исполняемых JAR файлов.

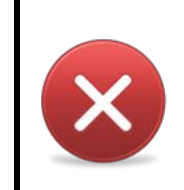

Хотя запись Classpath: в манифесте должна была упростить использование JAR файлов, на практике её использование оказалось очень хрупким, поскольку расположения JAR файлов не должно меняться.

# Исполняемые ЈАК архивы

## Простое приложение "Привет калькулятор!"

```
package org.cud.hello;
                                                                                                      E hello
                                                                                                                             - 10
public class HelloCalc {
                                                                                                      File Edit View Favorites Tools
                                                                                                                              \boldsymbol{\mathcal{V}}Æ
      public static void main(String[] args) {
                                                                                                       Back +
                                                                                                                            Search
                                                                                                                             \vee \Rightarrow Go
                                                                                                      Address G G:\src\org\cud\hello
           System.out.println("Hello Calculator");
                                                                                                       Rull ul
                                                                                                            HelloCalc.java
           Calculator calculator = new Calculator();
                                                                                                            JAVA File
                                                                                                            1 KB
          System.out.println("2+3+4 = " + calculator.sum(2, 3, 4));
      }
}
class Calculator {
      public int sum(int... numbers) {
           int total = 0;
           for (int i : numbers) {
                total += i;
 }
           return total;
      }
}
```
#### Компиляция

```
G:\>dir src\org\cud\hello
 Volume in drive G has no label.
 Volume Serial Number is 3400-744D
Directory of G:\src\org\cud\hello
11/13/2012 05:02 PM <DIR> .
11/13/2012 05:02 PM <DIR> ..
11/13/2012 05:17 PM 420 HelloCalc.java
              1 File(s) 420 bytes
              2 Dir(s) 42,080,108,544 bytes free
G:\>javac -d bin src\org\cud\hello\HelloCalc.java
G:\>dir bin\org\cud\hello
 Volume in drive G has no label.
 Volume Serial Number is 3400-744D
Directory of G:\bin\org\cud\hello
11/13/2012 05:18 PM <DIR> .
11/13/2012 05:18 PM <DIR> ..
11/13/2012 05:20 PM 369 Calculator.class
11/13/2012 05:20 PM 760 HelloCalc.class
              2 File(s) 1,129 bytes
              2 Dir(s) 42,080,108,544 bytes free
G:\>
```
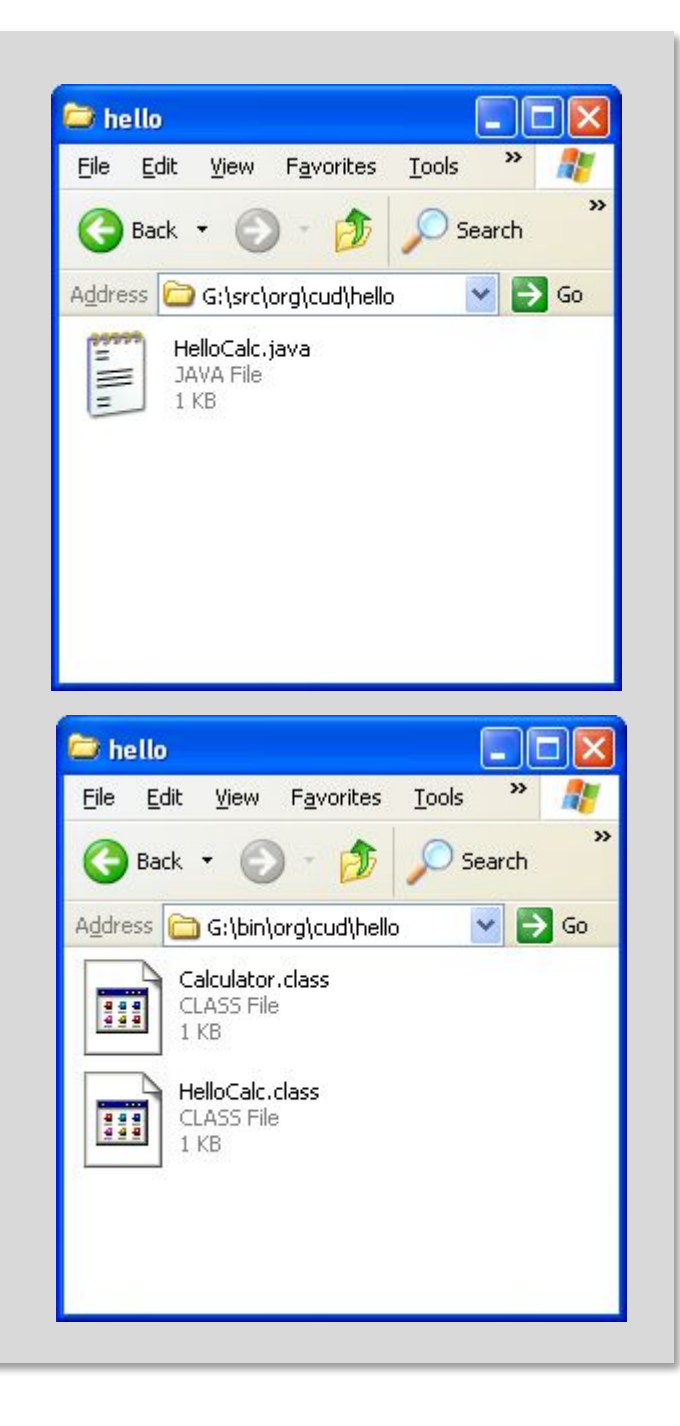

## Создадим манифест

Main-Class: org.cud.hello.HelloCalc

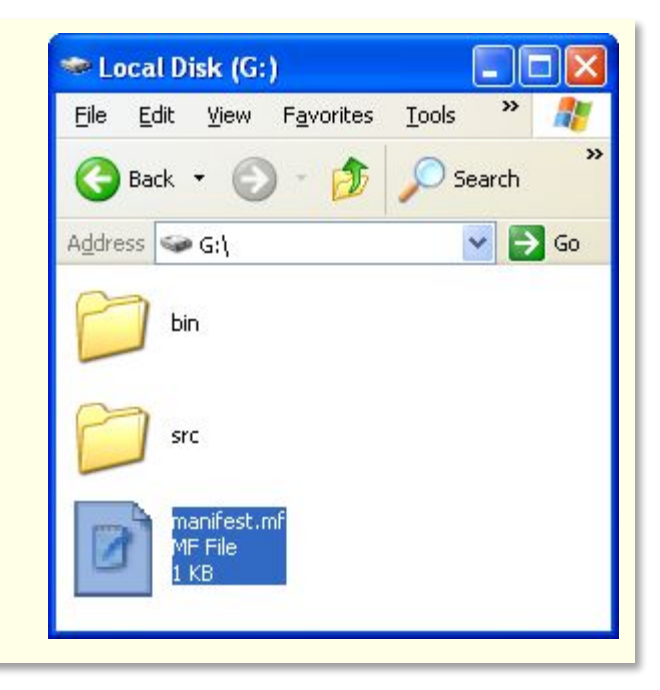

#### Создание JAR архива приложения и запуск

```
G:\>dir
 Volume in drive G has no label.
 Volume Serial Number is 3400-744D
 Directory of G:\
11/14/2012 12:50 PM <DIR> bin
11/14/2012 01:11 PM 39 manifest.mf
11/14/2012 12:48 PM <DIR> src
               1 File(s) 39 bytes
               2 Dir(s) 42,079,703,040 bytes free
G:\>jar cvmf manifest.mf bin/hello.jar -C bin org
added manifest
adding: org/(in = 0) (out= 0)(stored 0%)
adding: org/cud/(in = 0) (out= 0)(stored 0%)
adding: org/cud/hello/(in = 0) (out= 0) (stored 0\)
adding: org/cud/hello/Calculator.class(in = 369) (out= 301)(deflated 18%)
adding: org/cud/hello/HelloCalc.class(in = 760) (out= 460)(deflated 39%)
G:\>dir bin
 Volume in drive G has no label.
                                                                            Co bin
 Volume Serial Number is 3400-744D
 Directory of G:\bin
11/14/2012 12:50 PM <DIR>
11/14/2012 12:50 PM <DIR>
11/14/2012 01:30 PM 1,722 hello.jar
11/14/2012 12:48 PM <DIR> org
              1 File(s) 1,722 bytes
              3 Dir(s) 42,079,703,040 bytes free
G:\>java -jar bin/hello.jar
Hello Calculator
2+3+4 = 9
```
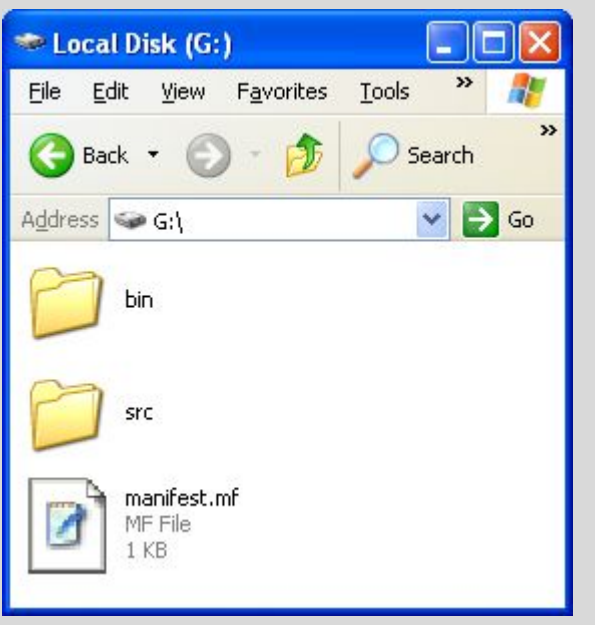

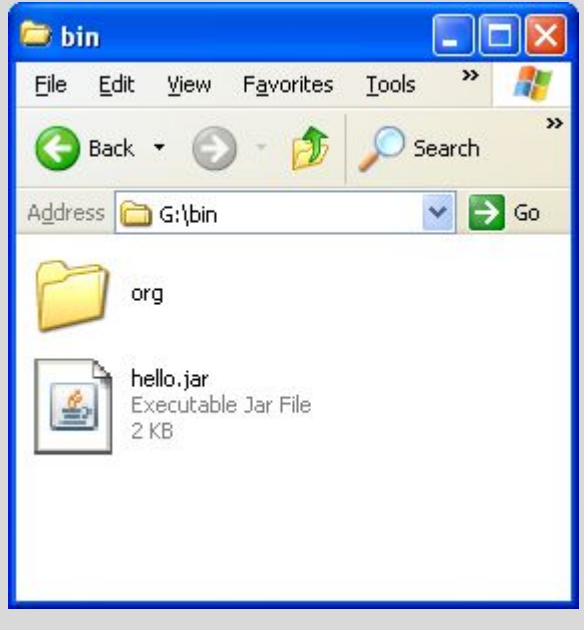

#### Более простой способ задания точки входа

```
Manufacture Construction Construction (State Construction Construction Construction Construction Construction<br>
adding: org/cud/hello/(in = 0) (out= 0)(stored 0%)
указана точка входа приложения т.е. полное 
adding: org/cud/hello/Calculator.class(in = 369) (out= 301)(deflated 18%)
adding: org/cud/hello/HelloCalc.class(in = 760) (out= 460)(deflated 39%)
                          static void main(String[] args). 
                          Для создания исполняемого JAR архива можно использовать 
                          непосредственно указать точку входа приложения. 
G:\>javac -d bin src\org\cud\hello\HelloCalc.java
G:\>jar cfev bin/hello.jar org.cud.hello.HelloCalc -C bin org
added manifest
adding: org/(in = 0) (out= 0)(stored 0%)
adding: org/cud/(in = 0) (out= 0)(stored 0%)
G:\>java -jar bin/hello.jar
Hello Calculator
2+3+4 = 9
G:\>
```
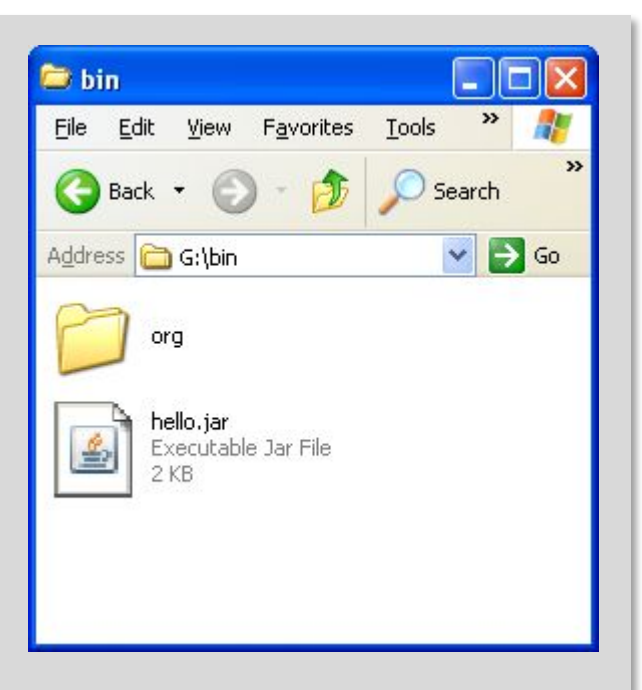

## Автоматически добавленное поле Main-Class

Manifest-Version: 1.0 Created-By: 1.6.0\_35 (Sun Microsystems Inc.) Main-Class: org.cud.hello.HelloCalc

# Работа с classpath

## Манифест

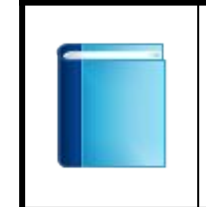

По умолчанию classpath включает текущую директорию. Дополнительные директории можно указать используя запись Classpath: в манифесте.

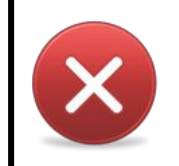

При использовании исполняемых JAR файлов опция - ср или - classpath утилиты java игнорируется.

## Библиотека "Калькулятор!"

```
package org.cud.calc;
public class Calculator {
    public int sum(int... numbers) {
         int total = 0;
         for (int i : numbers) {
              total += i;\mathbf{H}return total;
    \mathbf{)}\mathbf{H}
```
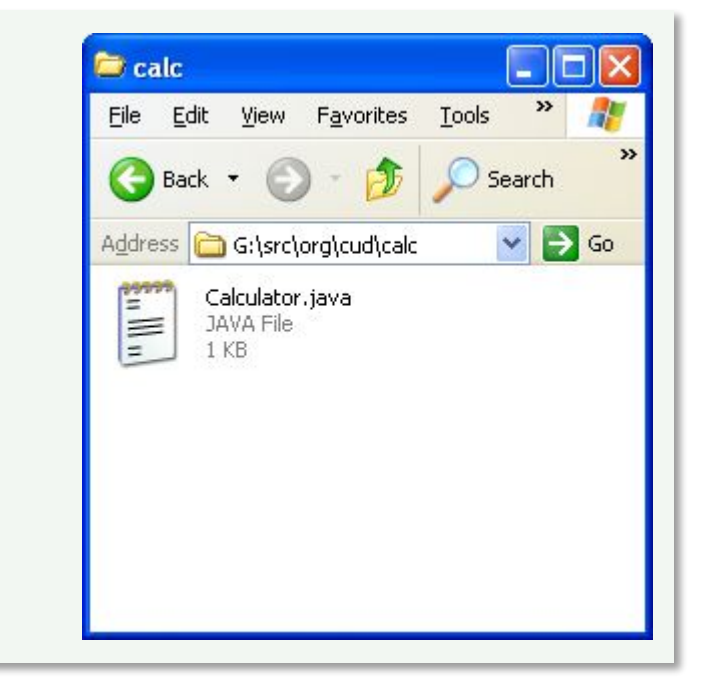

#### Компиляция и создание JAR архива

```
G:\>javac -d bin src\org\cud\calc\Calculator.java
                                                                                                                   E calc
                                                                                                                    File Edit View Favorites Tools
G:\>dir bin\org\cud\calc
  Volume in drive G has no label.
                                                                                                                    \left(\begin{array}{c}\right) Back \rightarrow Volume Serial Number is 3400-744D
                                                                                                                    Address G G:\bin\org\cud\calc
                                                                                                                          Calculator.class
  Directory of G:\bin\org\cud\calc
                                                                                                                     H
                                                                                                                          CLASS File
                                                                                                                          1.KB
11/14/2012 11:54 AM <br/>
<br/>
<br/>
<br/>
<br/>
<br/>
<br/>
<br/>
<br/>
<br/>
<br/>
<br/>
<br/>
<br/>
<br/>
<br/>
<br/>
<br/>
<br/>
<br/>
<br/>
<br/>
<br/>
<br/>
<br/>
<br/>
<br/>
<br/>
<br/>
<br/>
<br/>
<br/>
<br/>
<br
11/14/2012 11:54 AM <DIR> ..
11/14/2012 11:58 AM 369 Calculator.class
                     1 File(s) 369 bytes
                     2 Dir(s) 42,079,776,768 bytes free
G:\>jar -cfv bin/calculator.jar -C bin org
                                                                                                                   E hin
added manifest
                                                                                                                    File Edit View Favorites Tools
adding: calculator.jar(in = 111) (out= 64)(deflated 42%)
adding: org/(in = 0) (out= 0)(stored 0%)
                                                                                                                    Back +
adding: org/cud/(in = 0) (out= 0)(stored 0%)
                                                                                                                    Address G:\bin
adding: org/cud/calc/(in = 0) (out= 0) (stored 0<sup>8</sup>)
adding: org/cud/calc/Calculator.class(in = 369) (out= 300)(deflated 18%)
                                                                                                                          ora
adding: org/cud/hello/(in = 0) (out= 0)(stored 0%)
adding: org/cud/hello/HelloCalc.class(in = 759) (out= 461)(deflated 39%)
                                                                                                                          calculator.jar
                                                                                                                     \triangleExecutable Jar File
                                                                                                                          2KBG:\>
```
Search

Search

 $\vee$   $\Rightarrow$  Go

 $\vee$   $\Rightarrow$  Go

## Простое приложение "Привет калькулятор!"

```
package org.cud.hello;
                                                                                                              E hello
                                                                                                                                       н
                                                                                                               File Edit View Favorites Tools
                                                                                                                                        \boldsymbol{\gg}import org.cud.calc.Calculator;
                                                                                                               Back +
                                                                                                                                     Search
public class HelloCalc {
                                                                                                                                      \vee \Rightarrow Go
                                                                                                               Address G G:\src\org\cud\hello
                                                                                                                     HelloCalc.java
     public static void main (String[] args) {
                                                                                                                E
                                                                                                                    JAVA File
                                                                                                                    1 KBSystem.out.println("Hello Calculator");
          Calculator calculator = new Calculator();
          System.out.println("2+3+4 = " + calculator.sum(2, 3, 4));
     \mathbf{)}\mathbf{)}
```
#### Компиляция и запуск

**G:\>javac -d bin -cp bin\calculator.jar src\org\cud\hello\HelloCalc.java G:\>dir bin\org\cud\hello Volume in drive G has no label. Volume Serial Number is 3400-744D Directory of G:\bin\org\cud\hello** 11/14/2012 11:54 AM <br/> **<br/>
<br/>
<br/>
<br/>
<br/>
<br/>
<br/>
<br/>
<br/>
<br/>
<br/>
<br/>
<br/>
<br/>
<br/>
<br/>
<br/>
<br/>
<br/>
<br/>
<br/>
<br/>
<br/>
<br/>
<br/>
<br/>
<br/>
<br/>
<br/>
<br/>
<br/>
<br/>
<br 11/14/2012 11:54 AM <DIR> .. 11/14/2012 12:08 PM 759 HelloCalc.class 1 File(s) 759 bytes 2 Dir(s) 42,079,776,768 bytes free G:\>dir bin Volume in drive G has no label. Volume Serial Number is 3400-744D Directory of G:\bin** 11/14/2012 11:58 AM <DIR> 11/14/2012 11:58 AM <DIR> **11/14/2012 11:59 AM 1,972 calculator.jar 11/14/2012 11:54 AM <DIR> org 1 File(s) 1,972 bytes 3 Dir(s) 42,079,776,768 bytes free G:\>java -cp bin;bin\calculator.jar org.cud.hello.HelloCalc Hello Calculator 2+3+4 = 9 G:\>**

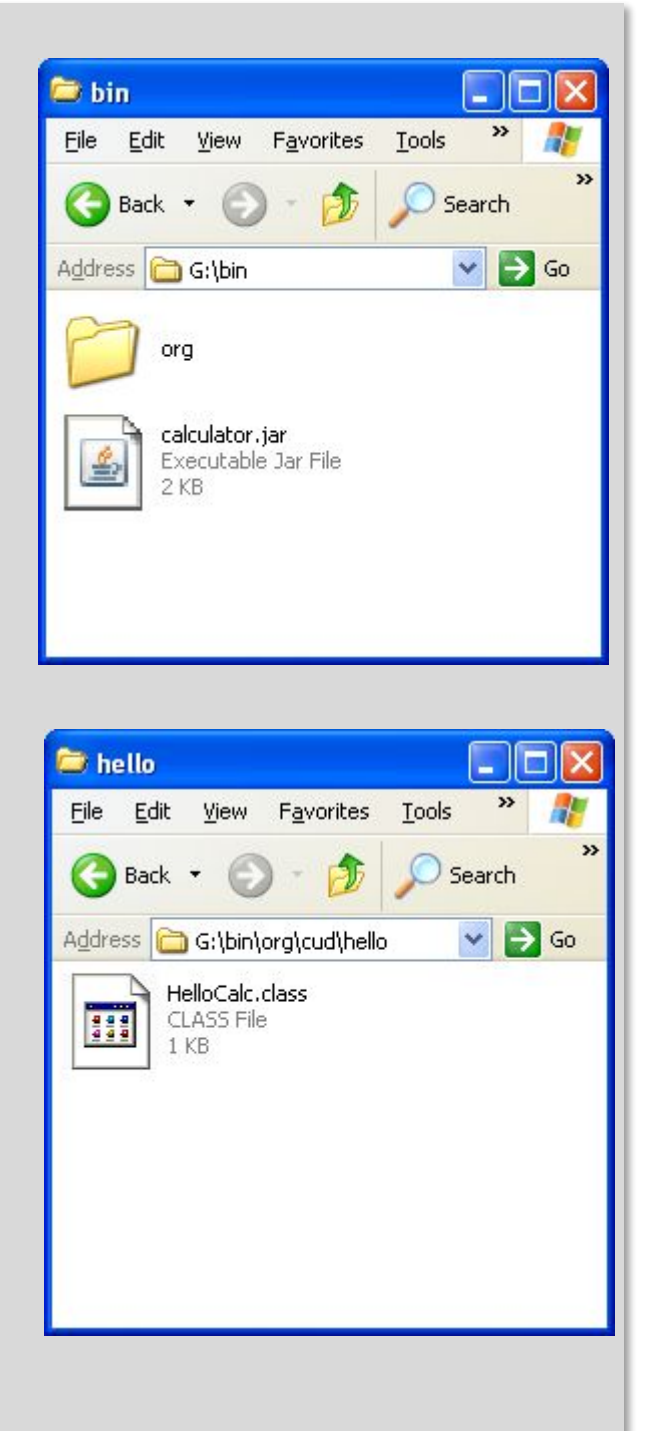

## Создадим манифест

Main-Class: org.cud.hello.HelloCalc Class-Path: calculator.jar

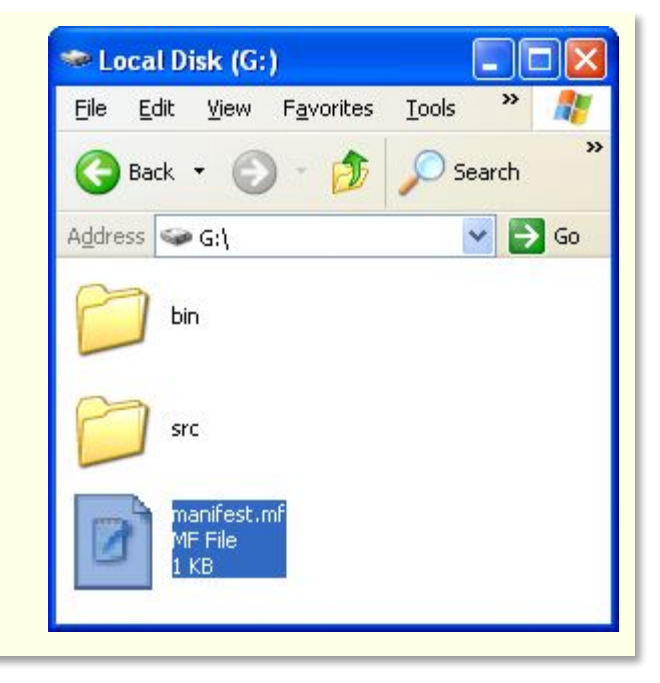

#### Создание JAR архива приложения и запуск

```
G:\>dir
 Volume in drive G has no label.
 Volume Serial Number is 3400-744D
 Directory of G:\
11/14/2012 01:58 PM <DIR> bin
11/14/2012 01:53 PM 69 manifest.mf
11/14/2012 01:44 PM <DIR> src
              1 File(s) 69 bytes
              2 Dir(s) 42,079,608,832 bytes free
G:\>jar cvmf manifest.mf bin/hello.jar -C bin org/cud/hello/HelloCalc.class
added manifest
adding: org/cud/hello/HelloCalc.class(in = 759) (out= 461)(deflated 39%)
G:\>dir bin
 Volume in drive G has no label.
 Volume Serial Number is 3400-744D
 Directory of G:\bin
11/14/2012  01:58 PM <DIR>
11/14/2012 01:58 PM <DIR> ..
11/14/2012 01:58 PM 897 calculator.jar
11/14/2012 02:04 PM 1,009 hello.jar
11/14/2012 01:44 PM <DIR> org
              2 File(s) 1,906 bytes
              3 Dir(s) 42,079,608,832 bytes free
G:\>java -jar bin/hello.jar
Hello Calculator
2+3+4 = 9
```
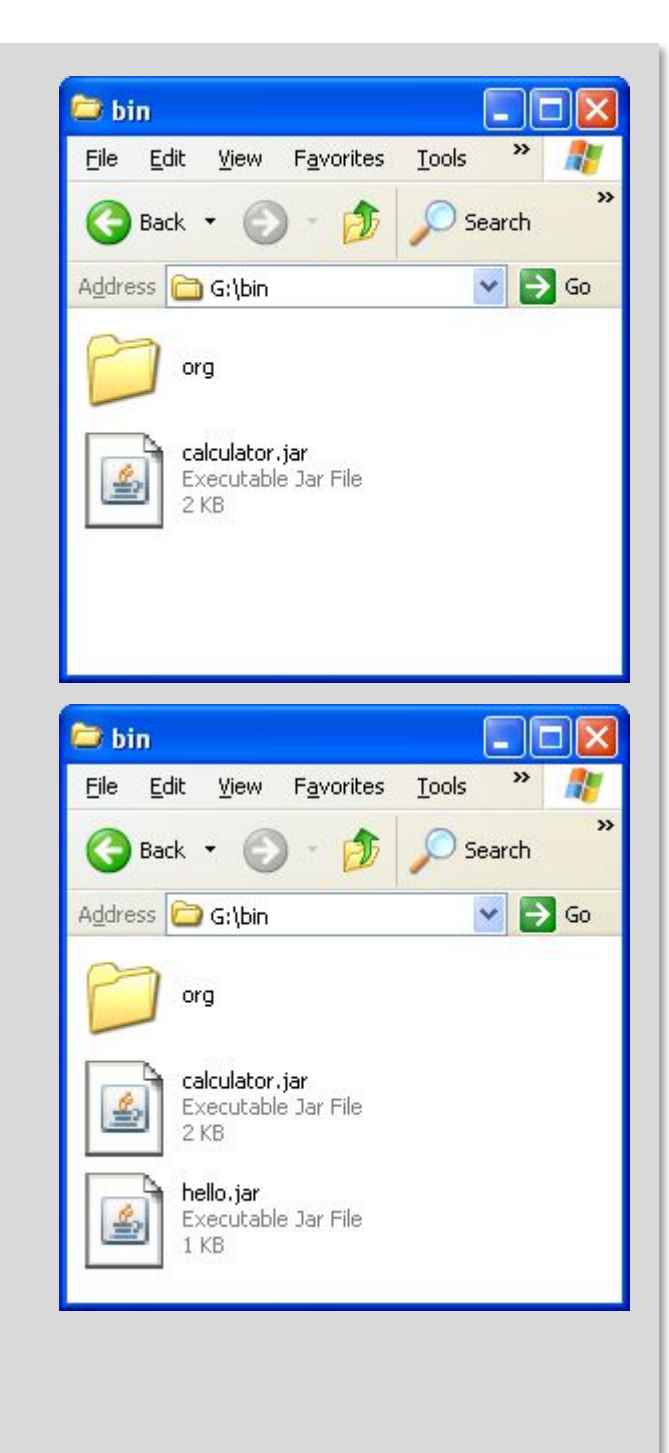